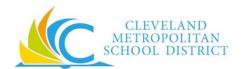

# Workday Fast Facts for Operations & Non-Exempt Union Employees

# **GENERAL INFORMATION**

| Find Jobs at CMSD | Information on job openings at CMSD may be found from the Career worklet. From the Career worklet:  Click on Find Jobs to see listing and filter by job family or location.  Click on Apply to apply.                                                                                                    |
|-------------------|----------------------------------------------------------------------------------------------------|
| Benefits          | Benefits deductions in Workday are prorated for 10 & 12 month employees, which means no more double deductions in the summer months! From the Benefits worklet:  • View information about your benefits at any time.  • In cases of qualifying life events, update your benefits elections and upload required documentation within 30 days of the qualifying life event.             |
| Pay               | Payslips will be accessed on Workday from the Pay worklet and will no longer be mailed.  Current direct deposit and pay card account information will be carried into Workday.  • View Payslips & One-Time Payment History including supplemental pay history  • View your tax documents and change your tax withholding elections  • Change your direct deposit and paycard accounts |

### **ENTERING TIME WORKED**

### Operations & Non-Exempt Employee Time Tracking

- Use the Time Clock machine or Web Clock in Workday to check in and check out, to track regular time worked. Do not attempt to correct a time clock entry. You must ask your timekeeper for assistance. If you are at a location with a Time Clock machine, you must use that machine to check in and check out daily.
- Use the Workday Web Calendar to add supplemental time worked, including working during inclement weather. Do correct supplemental time entries on your own if you notice a mistake before submitting it.
- Submit your time worked and Certification of Effort for manager's approval on a bi-weekly basis.

## REQUESTING TIME OFF

### Non-Exempt Operations Employee Time Off

- Use Workday to submit time off requests. From the Time Off worklet > Request > Time Off.
- You may cancel time off not yet approved by your manager by clicking on the request and deleting it.
- You may revise or correct approved time off requests from Time Off worklet > Request > Time Off Correction.
- You may use the Time Off Worklet to request vacation cashouts, if eligible. Time Off worklet > Request > Time Off > select vacation cashout from dropdown list. Must request vacation cashout during current pay period.

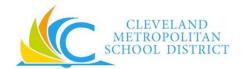

# Workday Fast Facts for Operations & Non-Exempt Union Employees

| • | View your leave balances in Workday from the Time Off worklet > Available Balance. |
|---|------------------------------------------------------------------------------------|
|   |                                                                                    |
|   |                                                                                    |